## **Знакомство с ОС (Сириус - 2023)**

## **Установка / настройка ОС**

Для комфортной работы необходимо иметь локально или на виртуальной машине установленный дистрибутив Linux (какой - не принципиально, примеру будут на Fedora 33) или Mac OS (если вы достаточно хорошо владеете этой ОС)

## **Инструкция по настройке ОС в виртуальной машине**

Некоторые ресурсы продублированы на FTP ноутбука с внутренним адресом кампуса 10.82.50.106 (с 15:00 до 11 утра ноут включен, доступ на чтение всем пользователю anonymous)

- 1. Ставим VirtualBox
- 2. Качаем образ жёсткого диска Fedora 33 с [osboxes](https://www.osboxes.org/fedora/) (workstation вариант)
- 3. Разархивируем полученное куда угодно
- 4. Создаём виртуальную машину с указанием скачанного диска как имеющегося жёсткого (выделим хотя бы пару Гб RAM и пару ядер)
- 5. Запускаем
- 6. Обновляем ОС до последних версий пакетов:
	- Через виртуальную клавиатуру VirtualBox посылаем Ctrl-Alt-F2
	- Логинимся под единственным пользователем osboxes.org (пароль такой же)
	- Набираем

sudo dnf update

- Вводим пароль и ждём обновления (~20 минут)
- Перезагружаемся

sudo reboot

- 7. Создаём своего пользователя
	- Через виртуальную клавиатуру VirtualBox посылаем Ctrl-Alt-F2
	- Логинимся под единственным пользователем osboxes.org (пароль такой же)
	- Набираем

sudo useradd <ваш пользователь>

Набираем

sudo passwd <ваш пароль>

- Через виртуальную клавиатуру VirtualBox посылаем Ctrl-Alt-F1
- Заходим под новым пользователем

Open Source & Linux Lab - http://wiki.osll.ru/

From: <http://wiki.osll.ru/> - **Open Source & Linux Lab**

Permanent link: **<http://wiki.osll.ru/doku.php/etc:users:kel:os-sirius?rev=1705324297>**

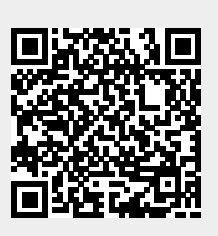

Last update: **2024/01/15 16:11**